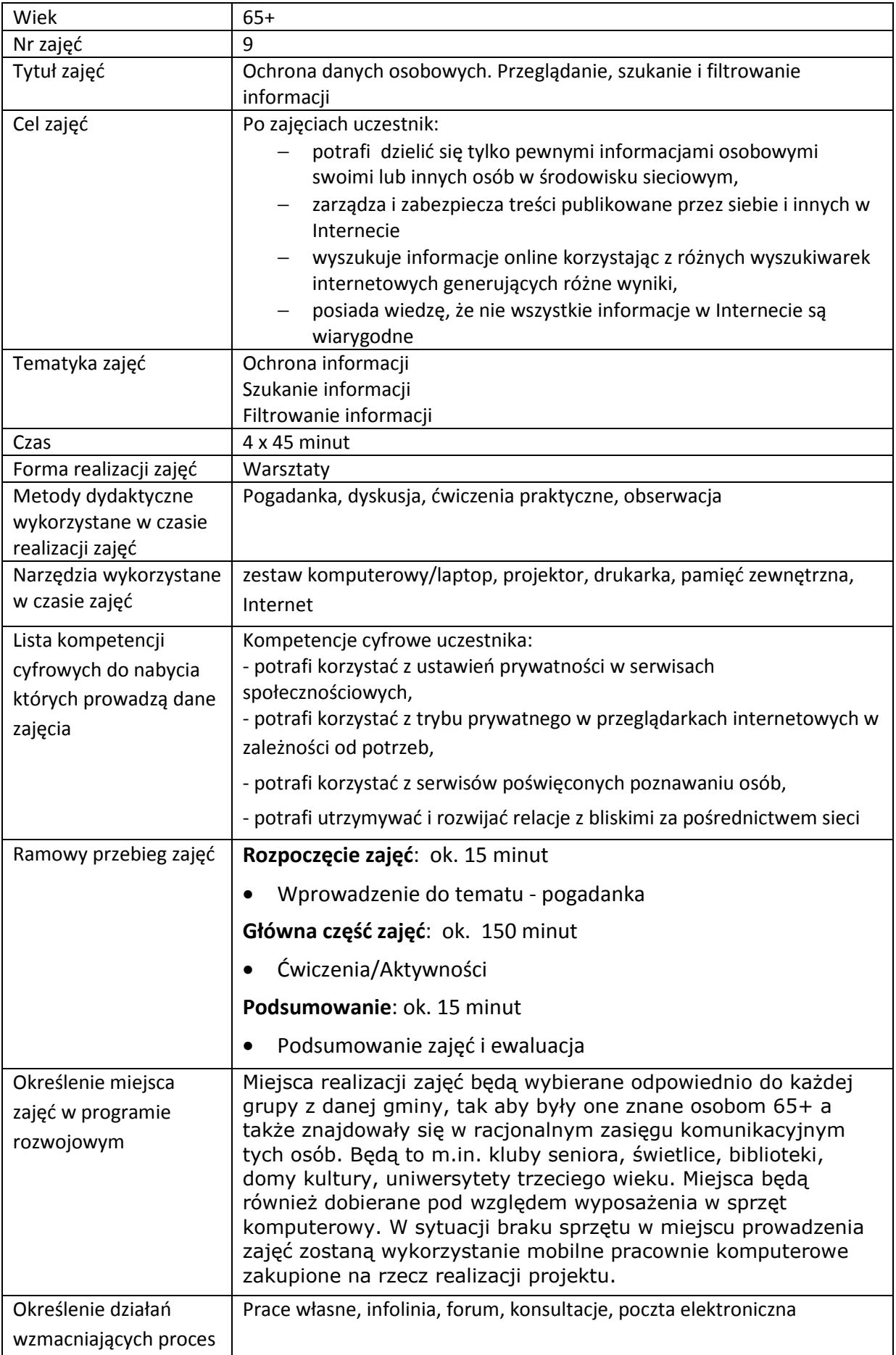

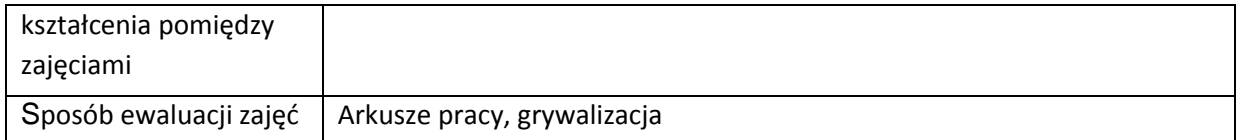

# **Przebieg zajęć**

## **Część 1.**

## **Wprowadzenie do tematu**

Wyjaśniamy uczestnikom zajęć co to są dane osobowe, jakie są sposoby ich ochrony, gdzie najczęściej są zamieszczane w Internecie.

### **Zadajemy pytania**

Co to są dane osobowe?

### **Słuchamy odpowiedzi słuchaczy, następnie podsumowujemy:**

Dane osobowe – termin prawny, który w prawie polskim został zdefiniowany w ustawie z dnia 29 sierpnia 1997 o ochronie danych osobowych. W rozumieniu ustawy zadane osobowe uważa się wszelkie informacje dotyczące zidentyfikowanej lub możliwej do zidentyfikowania osoby fizycznej.

W świetle powyższej definicji należy przyjąć, że danymi osobowymi nie będą pojedyncze informacje o dużym stopniu ogólności, np. nazwa ulicy i numer domu czy wysokość wynagrodzenia. Informacja ta będzie jednak stanowić daną osobową wówczas, gdy zostanie zestawiona z innymi dodatkowymi informacjami, które w konsekwencji można odnieść do konkretnej osoby.

Dane osobowe można podzielić na dane zwykłe i wrażliwe. Dane wrażliwe to np.: pochodzenie rasowe lub etniczne, poglądy polityczne czy przekonań religijnych lub filozoficznych.

### **Zadajemy pytania**

Gdzie najczęściej umieszczane są dane osobowe w Internecie?

## **Słuchamy odpowiedzi słuchaczy, następnie podsumowujemy:**

W Internecie dane osobowe są zamieszczane najczęściej na portalach społecznościowych takich jak Facebook czy Nasza Klasa, ale także na portalach informacyjnych takich jak GoldenLine.

# **Część 2.**

### **Warsztaty**

Wyszukujemy danych osobowych w internecie

Omawiamy rodzaje danych

### **Zadanie**

• Prosimy, aby uczestnicy włączyli komputery i stworzyli na pulpicie folder ze swoim imieniem.

Sprawdź, czy uczestnicy mają stworzony na pulpicie folder ze swoim imieniem.

### **Zadanie**

- Prosimy, aby otworzyli przeglądarkę internetową Mozilla FireFox
- Wspólnie wyszukujemy dane osób publicznych

### Omawiamy budowę przeglądarki internetowej

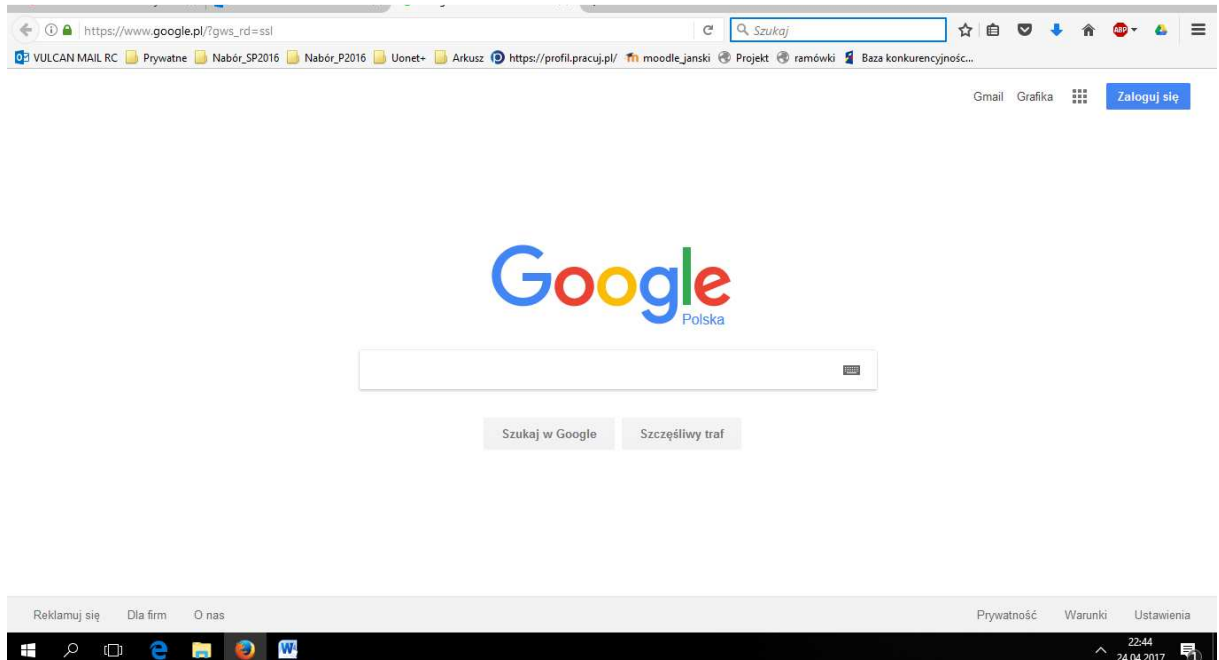

**Rysunek 1 Otwarcie okna przeglądarki Mozilla FireFox** 

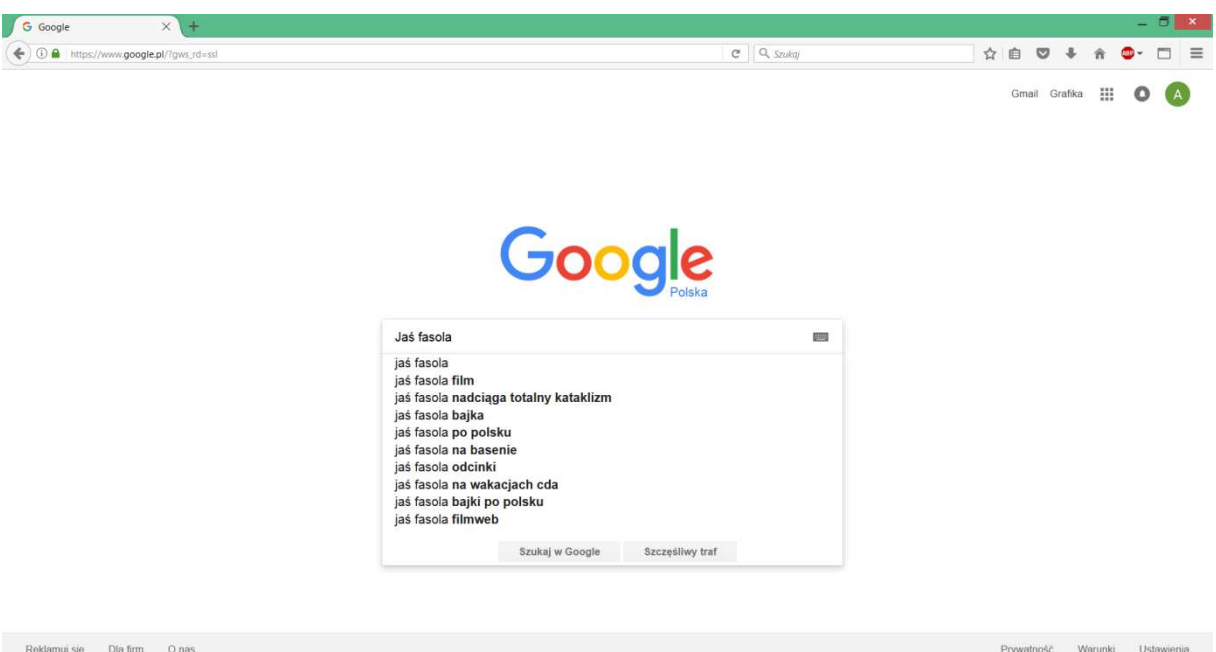

#### **Rysunek 2 Wyszukiwanie osób publicznych**

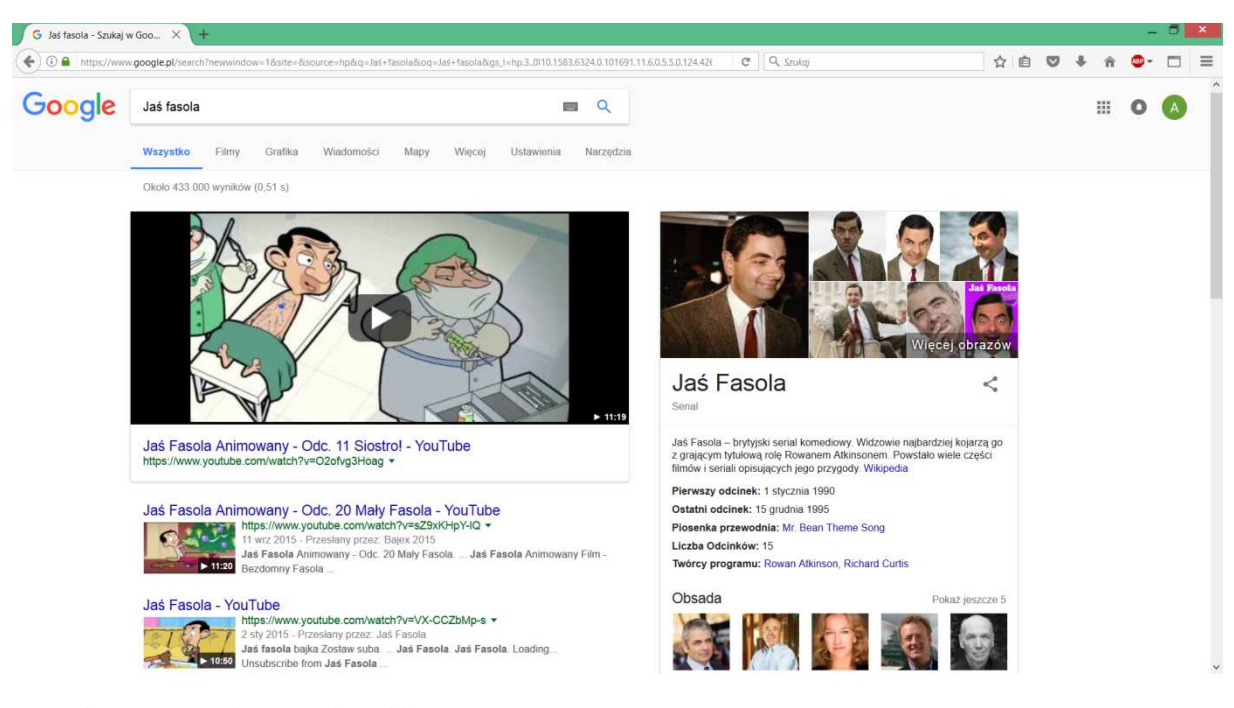

**Rysunek 3 Strony z wybraną osobą publiczną** 

Omawiamy zawartość stron które mamy w wyszukiwarce.

#### **Zadanie**

• Otwieramy dwie strony z danymi osoby publicznej (jedną na laptopie drugą na tablecie) kolejno porównujemy informacje na nich zawarte

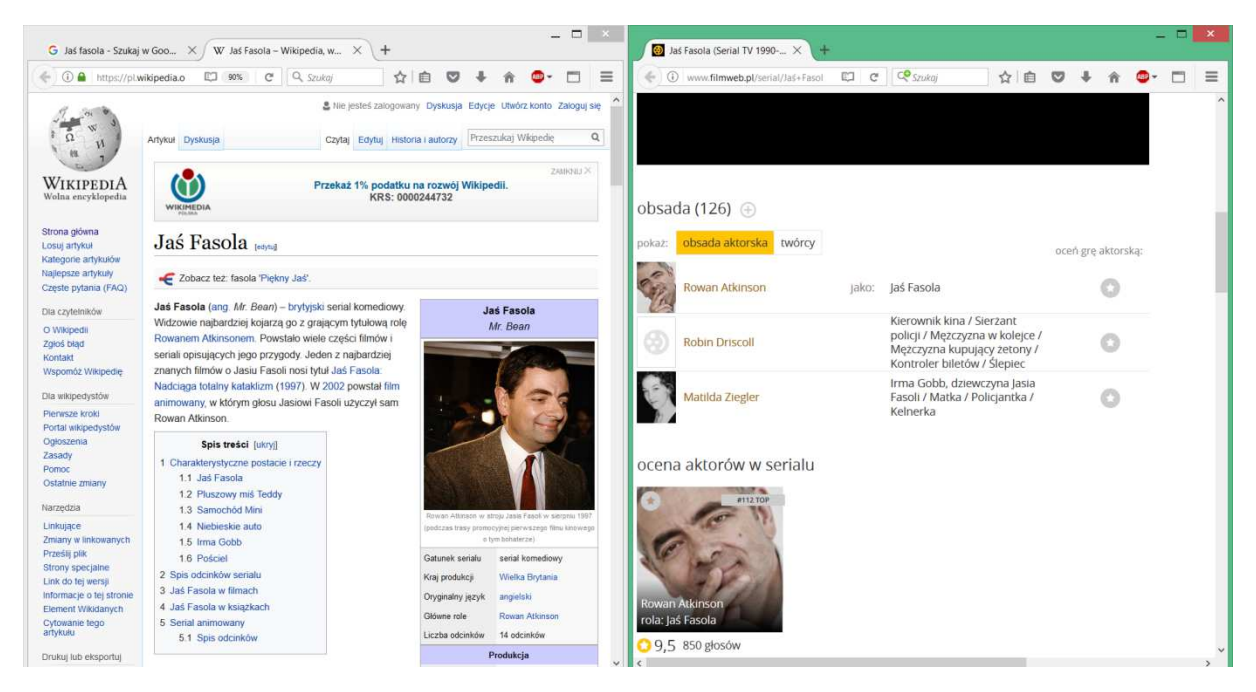

**Rysunek 4 Okna zawierające informacje dotyczące osoby publicznej** 

- Korzystamy z portalu społecznościowego Nk.pl
- Próbujemy wyszukać swoich znajomych oraz szkoły do których uczęszczaliśmy

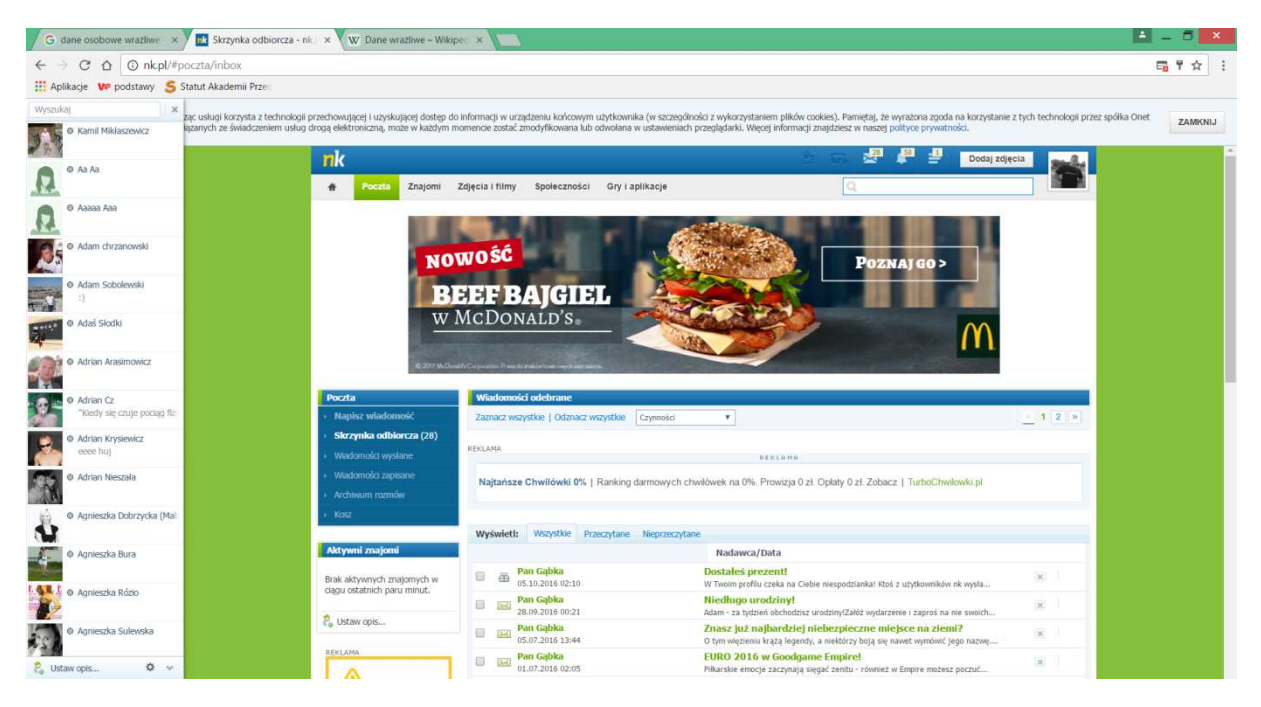

**Rysunek 5 Opis menu głównego NK.pl** 

#### Omawiamy poszczególne tryby oraz dostępne narzędzia

Przechodzimy do wyszukiwania znajomych

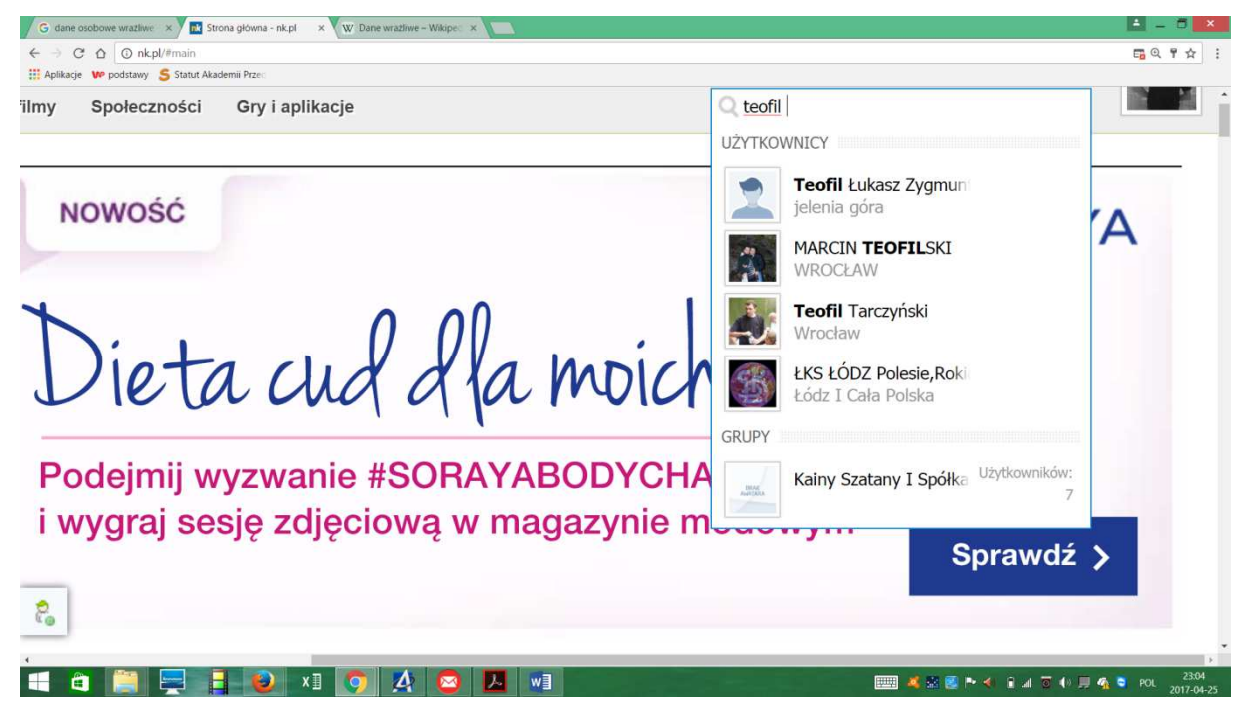

#### **Rysunek 6 Lista osób po wpisaniu imienia**

Po znalezieniu znajomych przeglądamy zamieszczone przez nich zdjęcia oraz osoby które zna

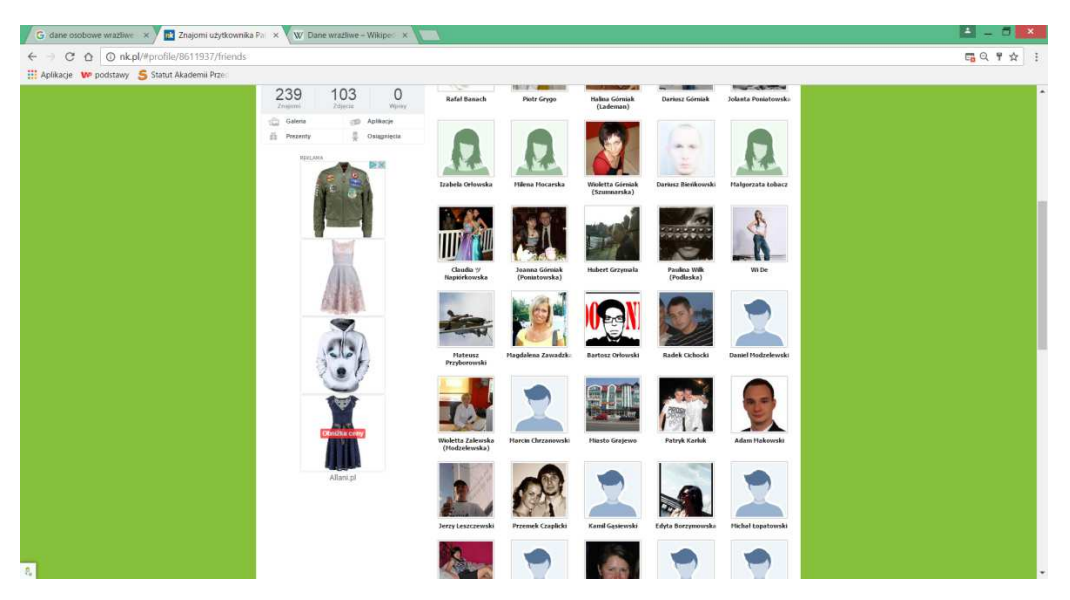

#### **Rysunek 7 Lista osób**

Omawiamy przydatność narzędzi, np. "Godzina" oraz "Rozmiar".

- Szukamy swojej byłej szkoły
- Szukamy informacji na jej temat za pomocą portalu NK

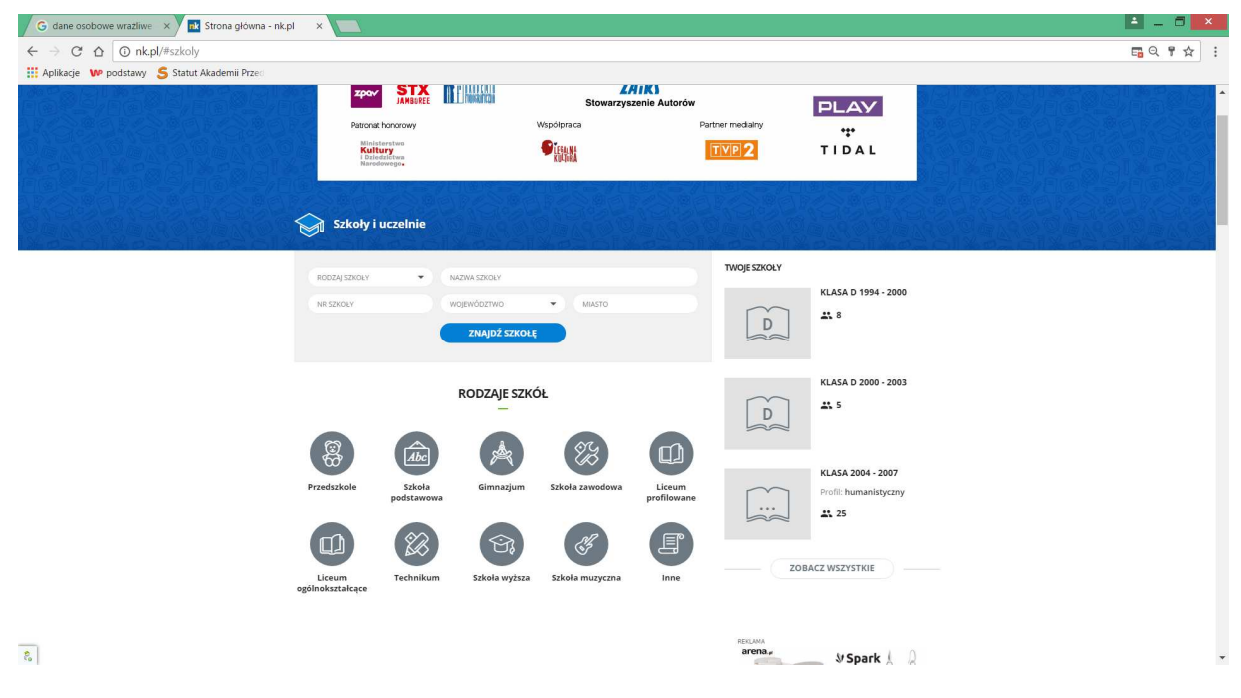

#### **Rysunek 8 Okno wyszukiwania szkoły**

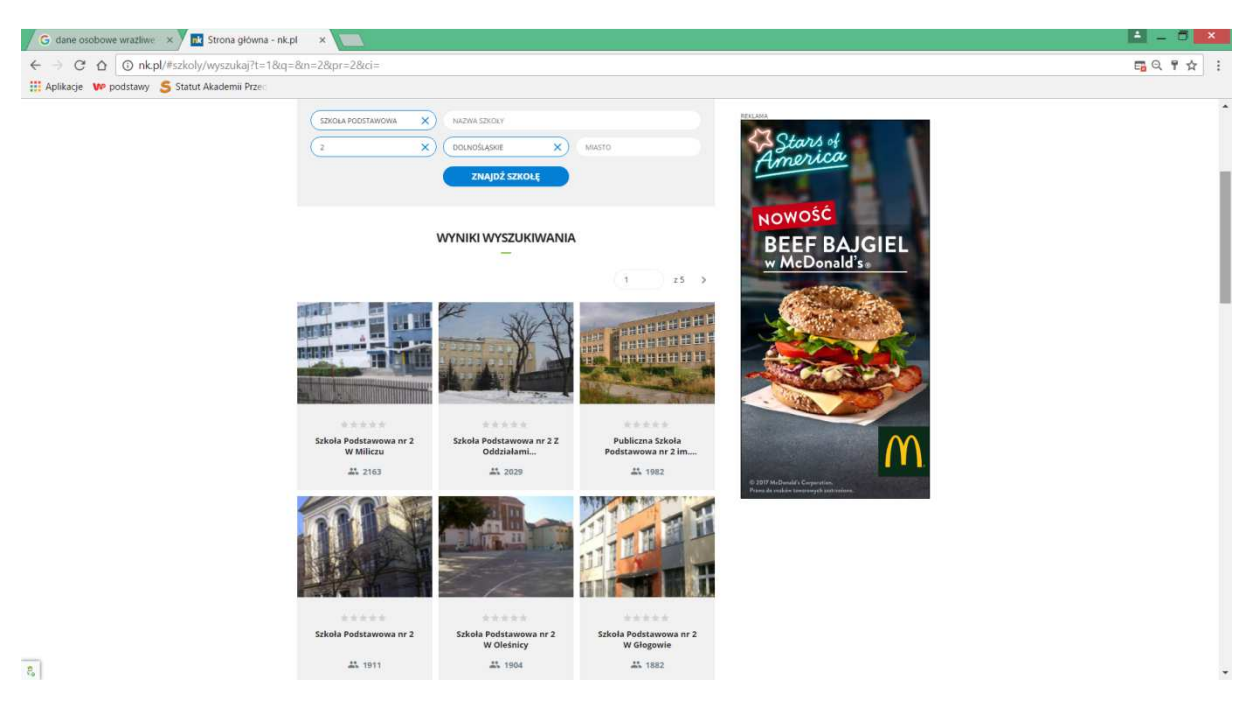

**Rysunek 9 Omówienie wyników wyszukiwania szkoły** 

• Po znalezieniu szkoły staramy się znaleźć dawnych znajomych

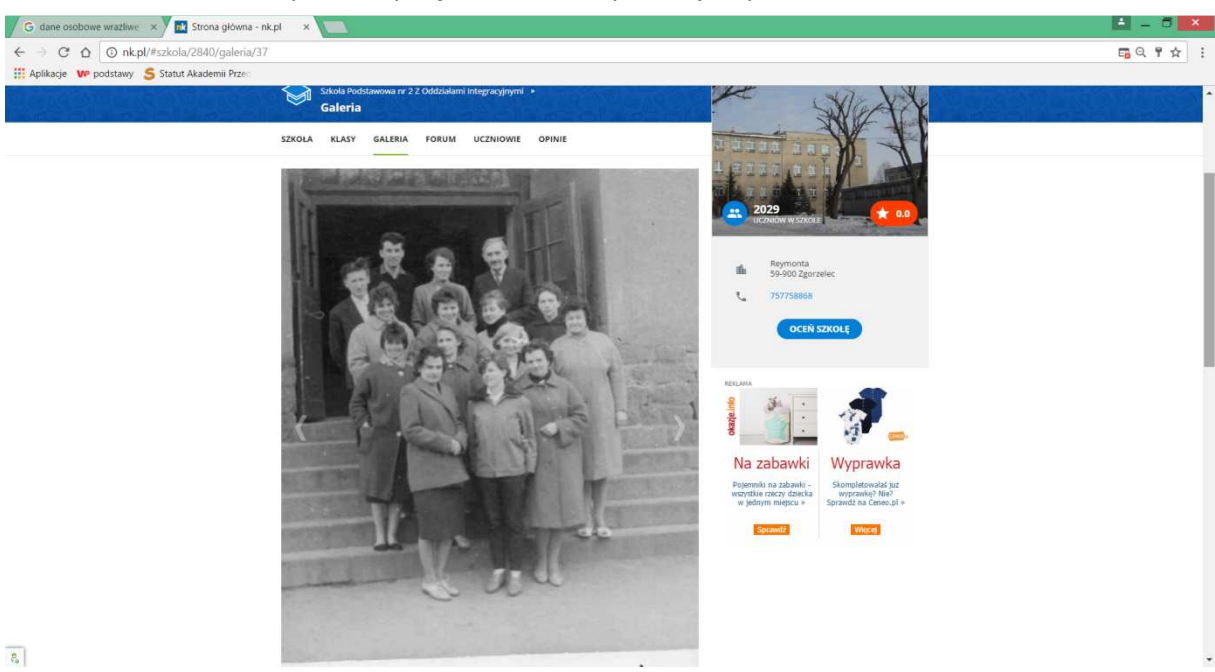

**Rysunek 10 Przeglądamy zdjęcia wrzucone przez innych użytkowników NK** 

### **Zadanie**

- Przechodzimy do wyszukiwarki Google.pl na tablecie
- Wpisujemy osobę, którą chcemy znaleźć
- Przechodzimy do wyszukiwania wyłącznie grafiki

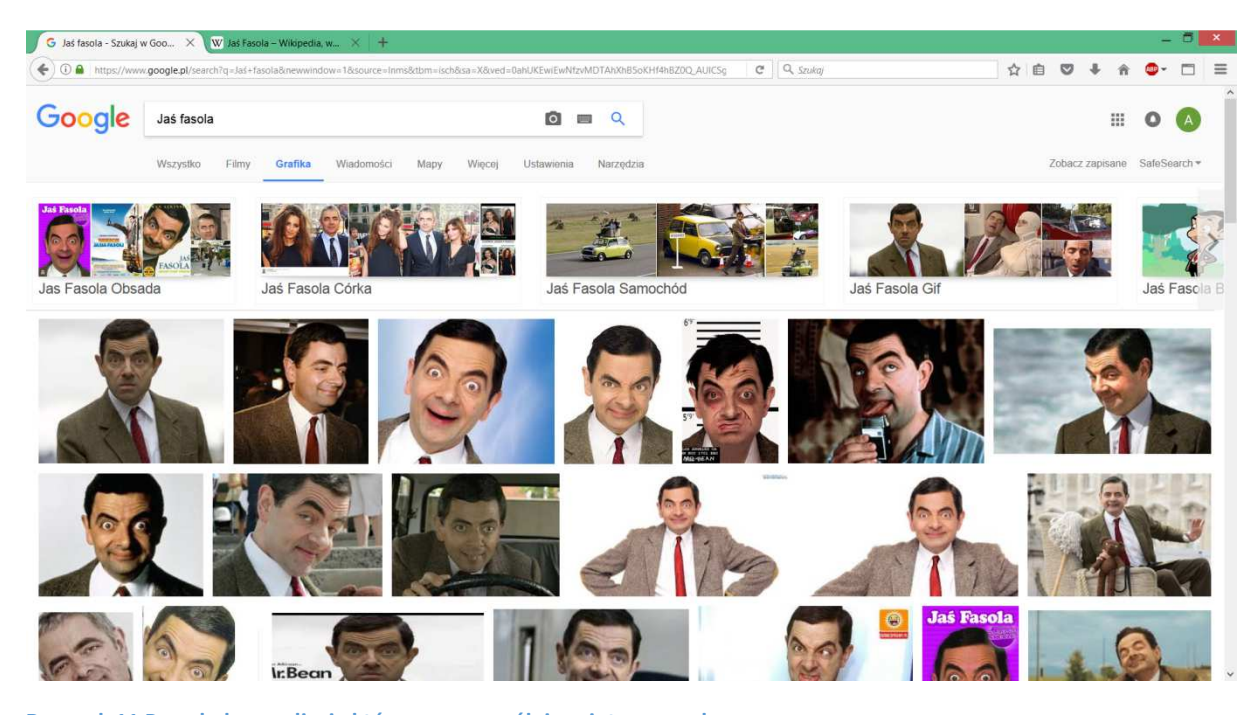

**Rysunek 11 Przeglądamy zdjęcia które nas szczególnie zainteresowały** 

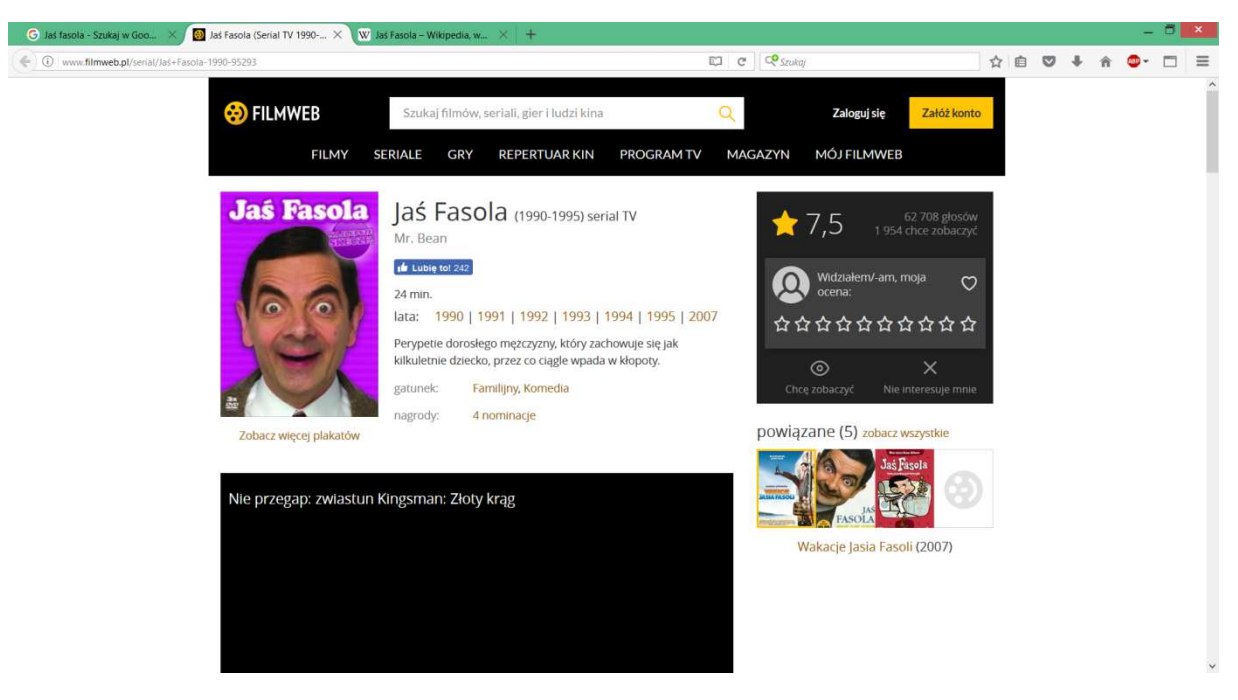

**Rysunek 12 Przechodzimy do strony, na której zamieszczono zdjęcie** 

- Wyszukujemy informacje na temat swojej osoby bądź kogoś bliskiego.
- Przeglądamy wyszukane przez nas informacje

# **Część 3.**

## **Podsumowanie zadań i ewaluacja**

Podsumowując mówimy uczestnikom o niebezpieczeństwie zamieszczania danych osobowych w Internecie. O sposobach pozyskiwania danych osobowych oraz sposobach ich wykorzystania.

Ewaluacja:

Trener prosi uczestników o odnalezienie informacji na temat:

**"Korzyści wynikające z ochrony danych osobowych w Internecie"**oraz dane osoby, która zamieściła artykuł w internecie.